## **Manually Upgrade the Software Bundle on CE1**

Oct 2023

## **Introduction**

Unlike the RX1, the CE1 software cannot be upgraded from the UI, for the most part, upgraded are implemented via SSH.

SSH in to the unit:

ssh@ipaddress login as: mfeng/2u4y&C

Elevate yourself to the root user:

sudo -s (enter password 2u4y&C)

Give yourself write access to the upgrade folder:

chmod go+w /opt/mediakind/robust-upgrade/mnt/bundles/import

Copy the upgrade bundle to the following path:

```
 /opt/mediakind/robust-upgrade/mnt/bundles/import (if you have issues with permissions, copy the
bundle to /home/mfeng then move it to /opt/mediakind/robust-upgrade/mnt/bundles/import
```
Import the bundle using the bundle manager:

```
 sudo bundle_manager import ce1-xxxxxxxx
```
Once the bundle has been imported, you should see the message:

SUCCESS=True.

Use the bundle manager to check availabe bundles:

sudo bundle manager get bundles

You should see a list of at least 2 bundles, and their versions: (because there are two banks)

 ce1\_3.2.0.0\_908073010.mkb ce1\_3.1.0.1\_0.mkb

To deploy the new bundle, use the bundle manager: **WARNING, THIS WILL REBOOT THE BOX IMMEDIATELY!!!**

sudo bundle\_manager switch\_to ce1\_//your\_version//

Once rebooted, login again via SSH and use the bundle manager to check the version:

sudo bundle\_manager get\_version

The CE1/RX1 are very short on disk space, use the bundle manager to remove any old bundles.

sudo bundle\_manager clear\_auto

This will delete any bundle files not currently in use in either bank.

From: <http://cameraangle.co.uk/> - **WalkerWiki - wiki.alanwalker.uk**

Permanent link: **[http://cameraangle.co.uk/doku.php?id=upgrade\\_software\\_bundle](http://cameraangle.co.uk/doku.php?id=upgrade_software_bundle)**

Last update: **2023/11/14 15:37**

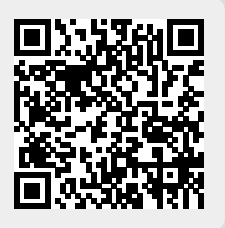